## **Database trigger**

Database triggers were implemented in Firebird 2.1. These are user-defined PSQL modules that can be defined to fire in various connection-level and transaction-level events. This allows you to, for example, set up a protocol relatively quickly and easily.

## **Database trigger types**

Database-wide triggers can be fired on the following database trigger types:

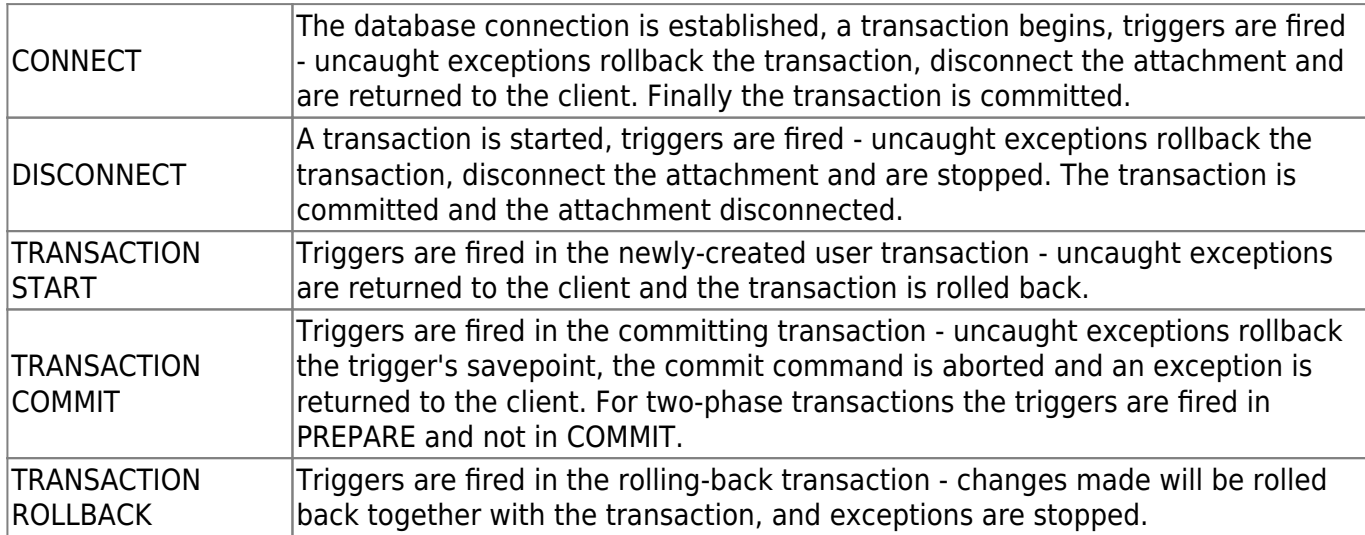

Only the SYSDBA or the database owner can:

- define database triggers
- switch them of for a new connection by:
	- new isc\_dpb\_no\_db\_triggers tag
	- o new -no\_dbtriggers switch in utilities

In IBExpert database triggers can be created, edited and deleted in the same way as table-bound triggers (see [New trigger](http://ibexpert.com/docu/doku.php?id=02-ibexpert:02-03-database-objects:trigger) for details). Simply switch to Database trigger in the toolbar, to access the options specific to database triggers:

Last<br>update: update:<br>2023/08/14 01-documentation:01-13-miscellaneous:glossary:database-trigger http://ibexpert.com/docu/doku.php?id=01-documentation:01-13-miscellaneous:glossary:database-trigger 15:24

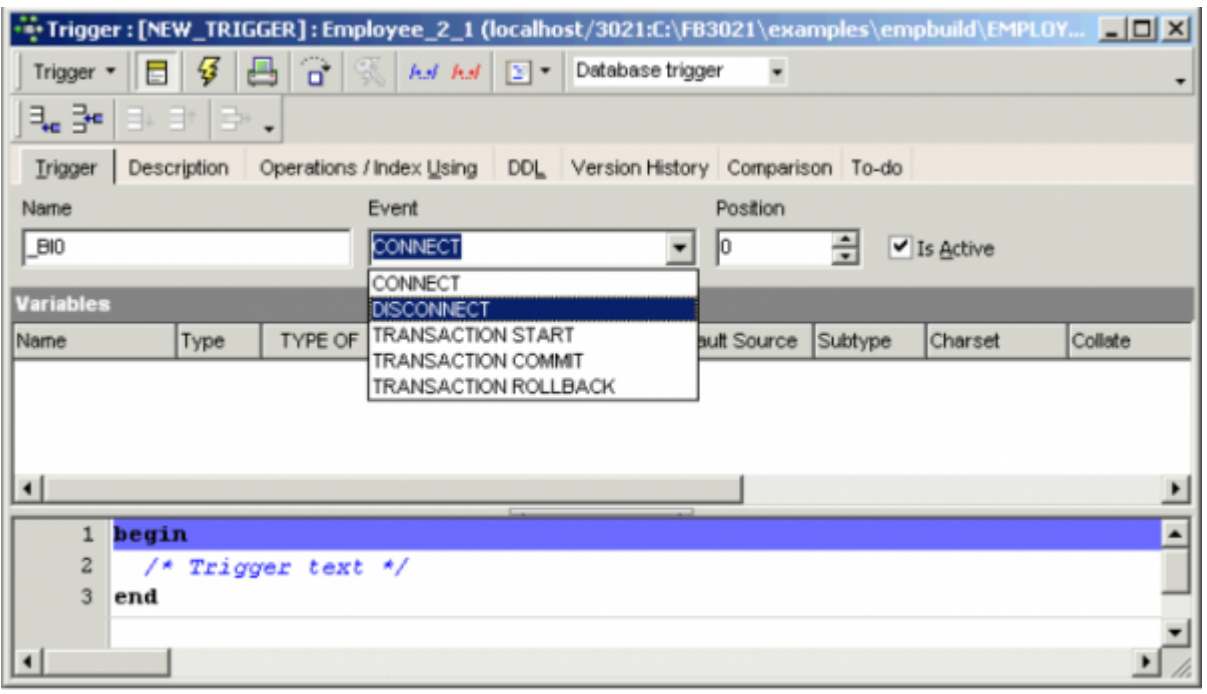

Specify who is allowed to access your application, or raise an exception when certain unwanted applications attempt to access your database. Database triggers are also a really nice feature for protocols, enabling you for example to create your own login mapping with IP addresses an so on.

An example of a database trigger (source Firebird 2.1 What's New, by Vladyslav Khorsum):

## **Example of an ON CONNECT trigger**

```
isql temp.fdb -user SYSDBA -pass masterkey
Database: temp.fdb, User: SYSDBA
SQL> SET TERM ^ ;
SQL> CREATE EXCEPTION EX_CONNECT 'Forbidden !' ^
SQL> CREATE OR ALTER TRIGGER TRG_CONN ON CONNECT
CON> AS
CON> BEGIN
CON> IF (<br/>bad user>)
CON> THEN EXCEPTION EX CONNECT USER || ' not allowed !';
CON> END ^
SOL> EXIT ^
isql temp.fdb -user BAD USER -pass ...
Statement failed, SQLCODE = -836
exception 217
-EX_CONNECT
-BAD USER not allowed !
-At trigger 'TRG_CONN' line: 5, col: 3
Use CONNECT or CREATE DATABASE to specify a database
SQL> EXIT;
```
If you encounter problems with an ON CONNECT trigger, so that noone can connect to the database any more, use the -no dbtriggers switch in the utilities:

isql temp.fdb -user SYSDBA -pass masterkey -nodbtriggers Database: temp.fdb, User: SYSDBA SQL> ALTER TRIGGER TRG\_CONN INACTIVE; SQL> EXIT;

Database triggers can be quickly and easily defined in IBExpert's [Trigger Editor](http://ibexpert.com/docu/doku.php?id=02-ibexpert:02-03-database-objects:trigger#trigger_editor) (see below).

From: <http://ibexpert.com/docu/>- **IBExpert**

Permanent link: **<http://ibexpert.com/docu/doku.php?id=01-documentation:01-13-miscellaneous:glossary:database-trigger>**

Last update: **2023/08/14 15:24**

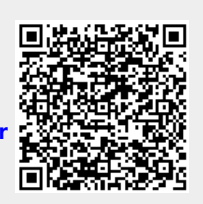